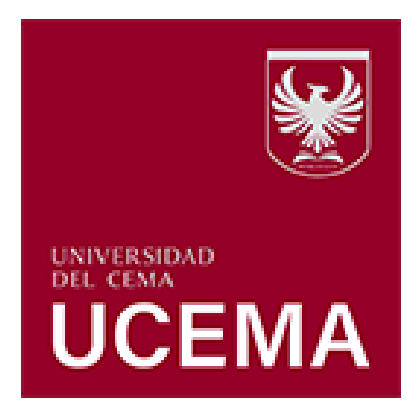

# **HERRAMIENTAS Webcampus Instructivo para alumnos**

Al ingresar al Webcampus podrás encontrarte con los siguientes elementos:

# **1. Barra colapsable**

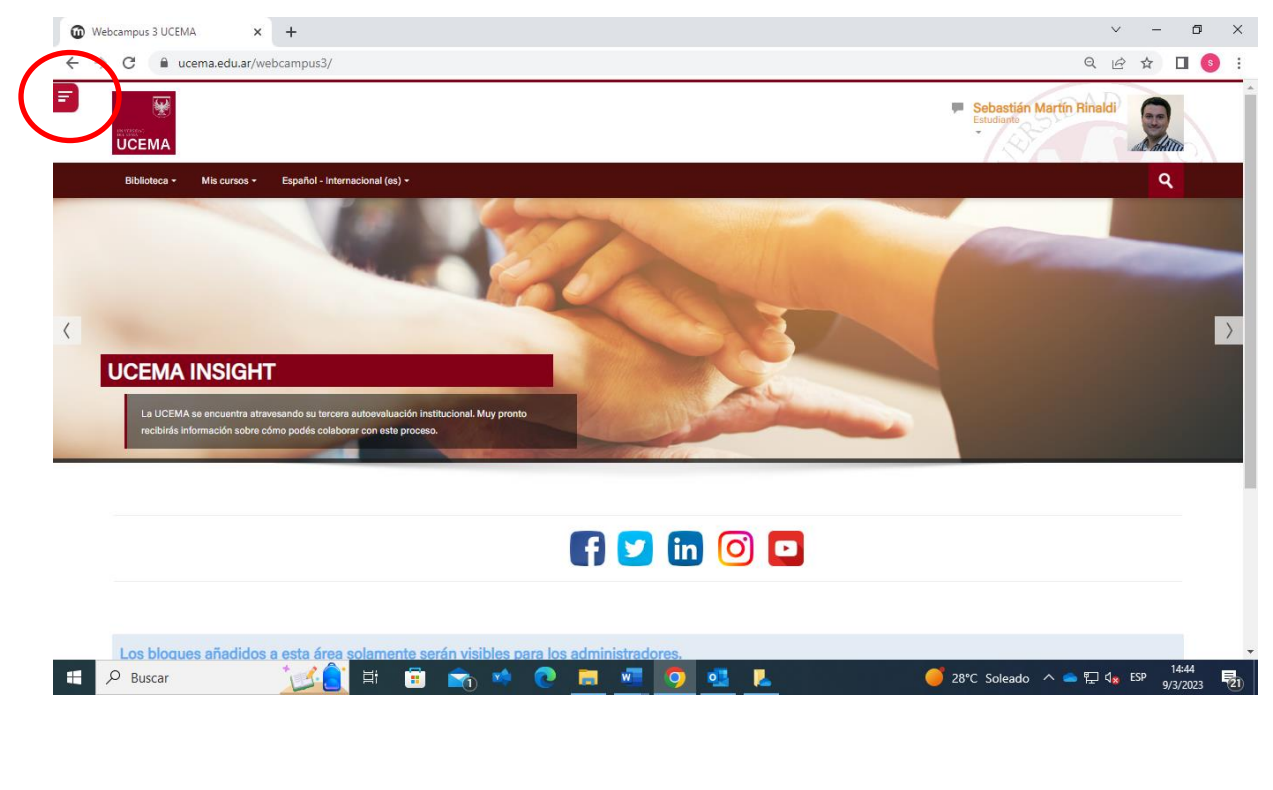

Al presionar en el botón bordó que contiene tres rayas, se te permite desplegar el menú desde el cual podrás navegar entre tus cursos y observar el calendario de tus materias con eventos y notificaciones destacados.

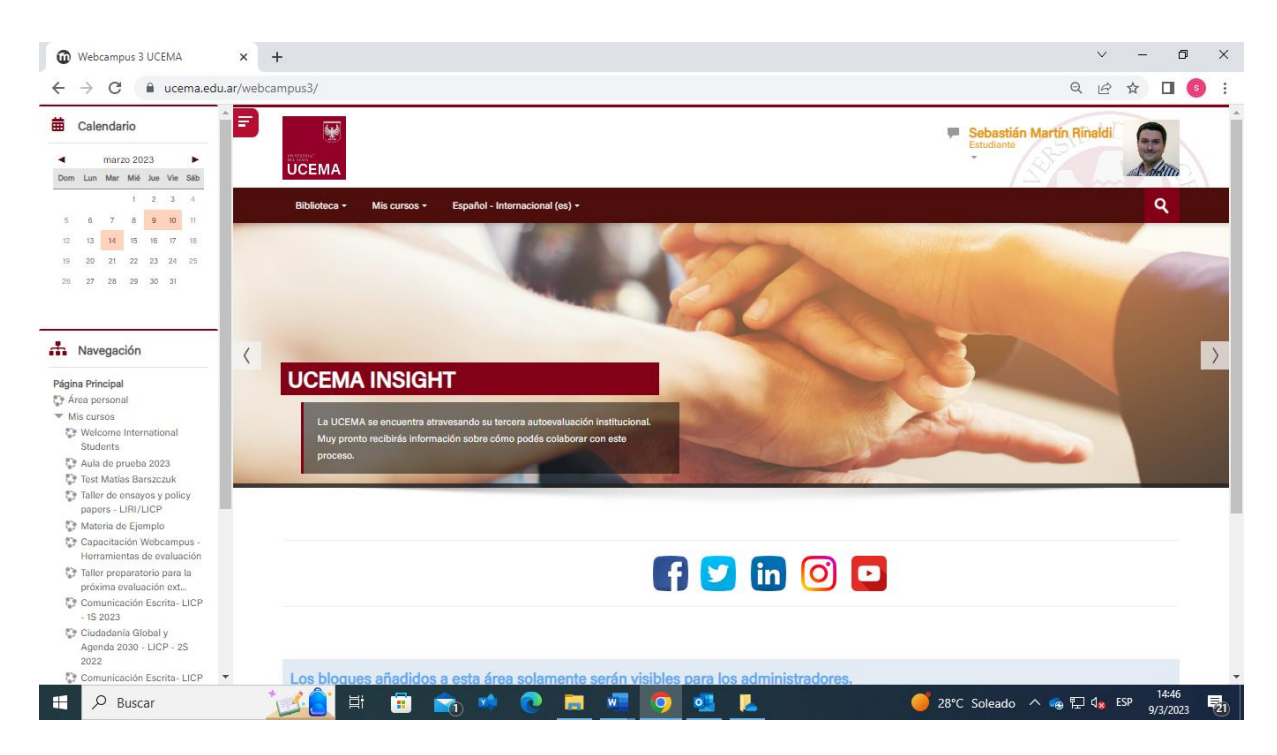

### 2. **Biblioteca**

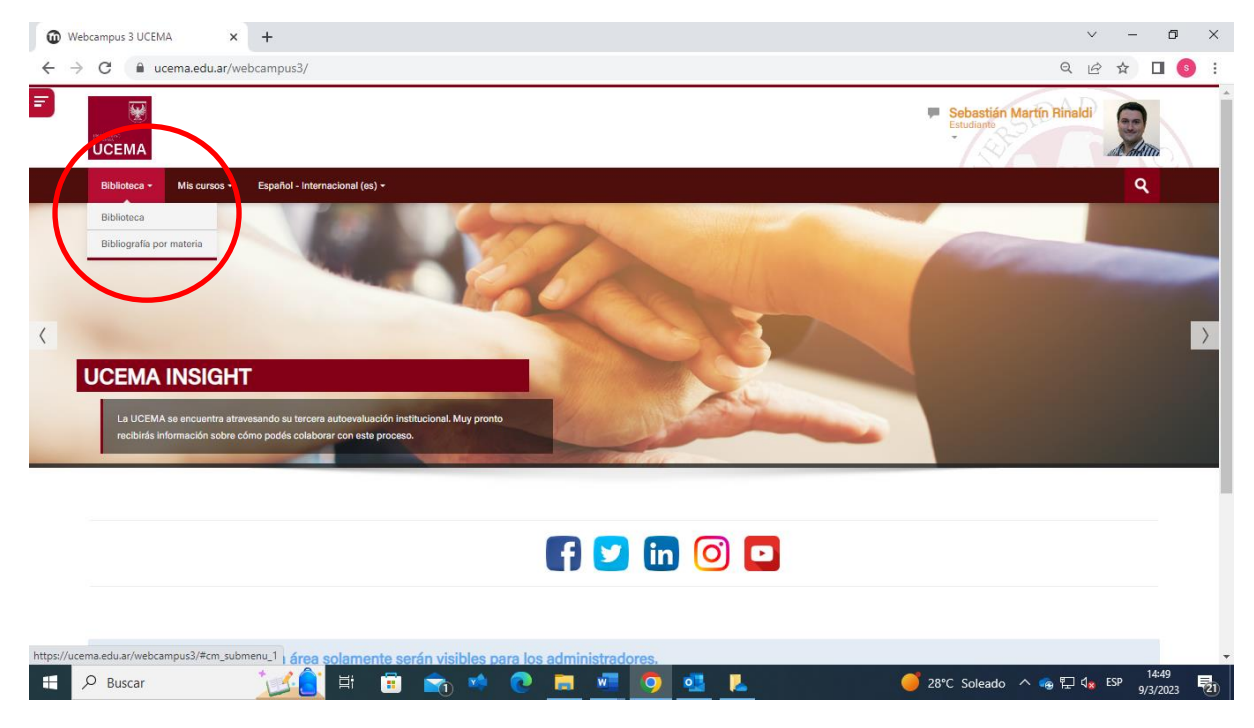

Desde la sección Biblioteca podrás ingresar a la web de la Biblioteca de la Universidad y también a la sección Bibliografía por Materia en la cual podrás acceder al material de cada curso en el que estés inscrito.

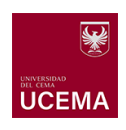

#### 3. **Actividades**

Dentro del Web campus podrás identificar diferentes actividades creadas por los docentes. Entre las actividades más habituales se encuentran:

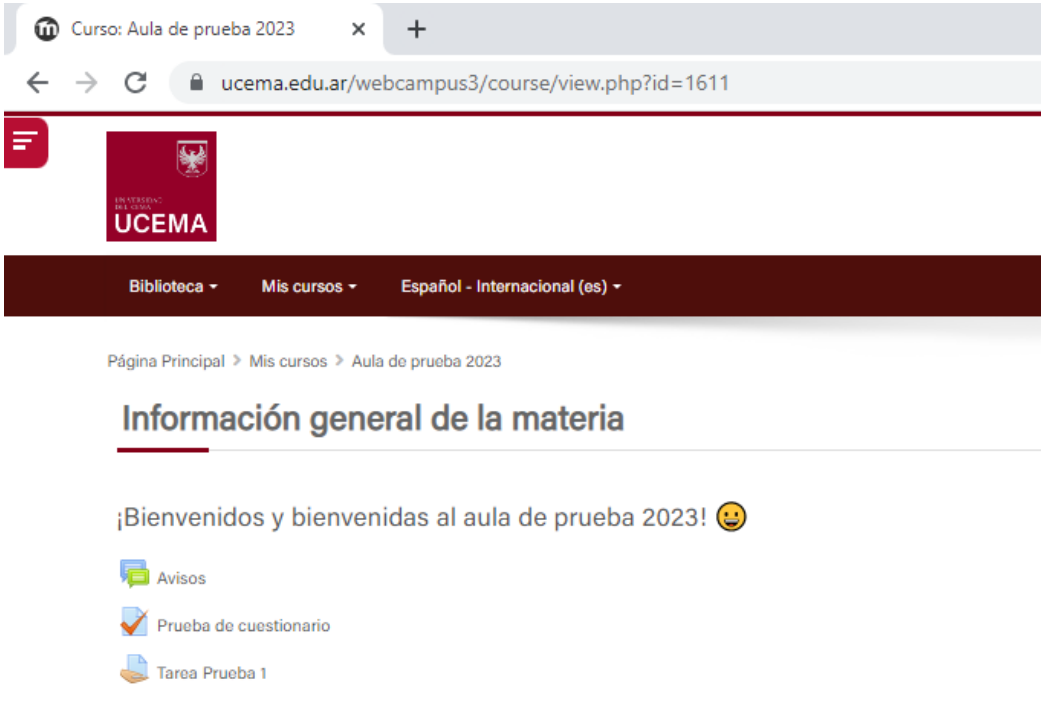

- Foros: Permite a los participantes tener discusiones asincrónicas, es decir discusiones que tienen lugar durante un período prolongado de tiempo. Se puede identificar por el ícono a
- Cuestionarios: Permite al profesor diseñar y plantear cuestionarios con preguntas tipo opción múltiple, verdadero/falso, coincidencia, respuesta corta y respuesta numérica. Se puede identificar por el ícono  $\overline{\mathcal{A}}$
- Tareas: Permite a un profesor evaluar el aprendizaje de los alumnos mediante la creación de una tarea a realizar que luego revisará, valorará, calificará y a la que podrá dar retroalimentación. Los alumnos pueden presentar cualquier contenido digital, como documentos de texto, hojas de cálculo, imágenes, audio y vídeos entre otros. Alternativamente, o como complemento, la tarea puede requerir que los estudiantes escriban texto directamente en un campo utilizando el editor de texto. Se puede identificar por el ícono

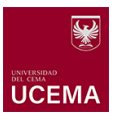

## 4. **Check de finalización de actividades**

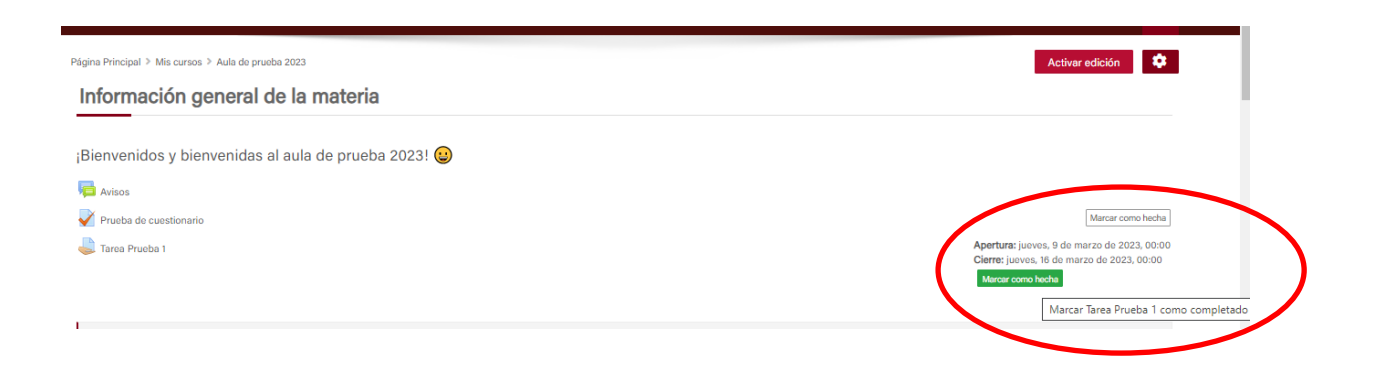

A partir de 2023 se incorpora al Webcampus el botón de verificación de finalización de actividad, que permitirá a los docentes monitorear los avances de cada estudiante en la materia. Al concluir una lectura o finalizar las actividades presentadas, el estudiante puede tildar el casillero que cambiará a color verde.

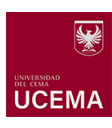